# **EMITTKOPP**

# **Manual de usuario Primor 1000 / 3000 / 3010/ Nivel 5**

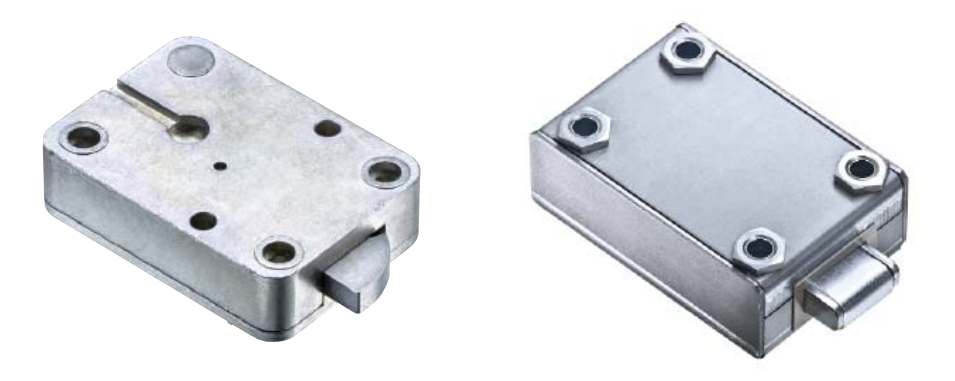

#### **Indice**

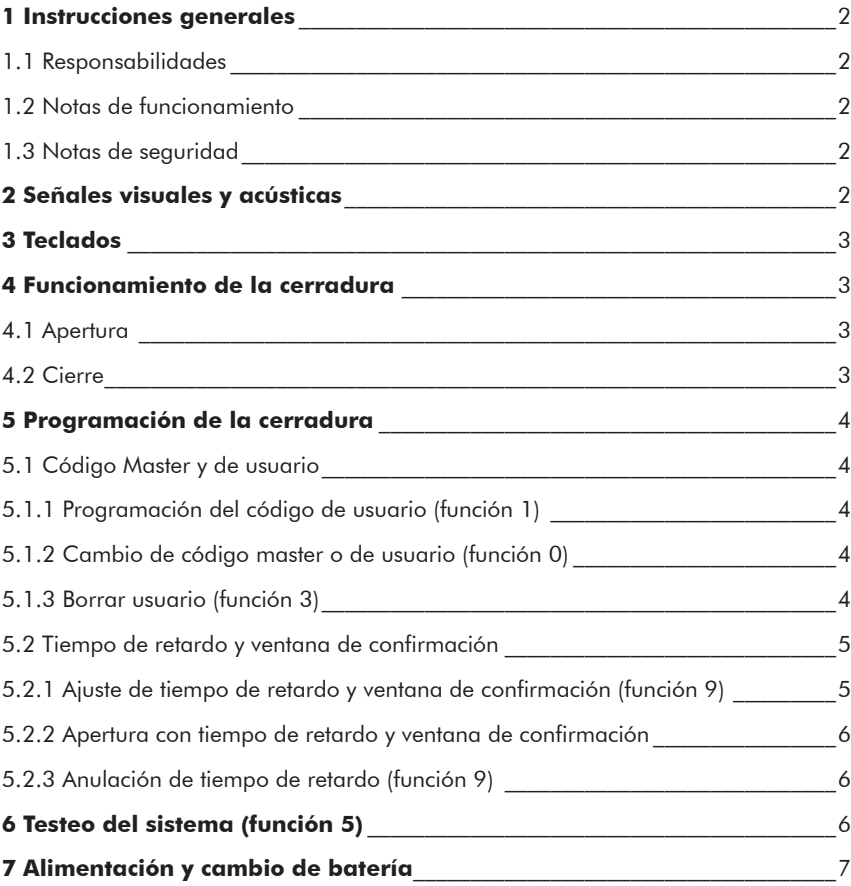

#### **1 Instrucciones generales**

#### • **Por favor lea atentamente las instrucciones de uso antes de activar la cerradura.**

#### **1.1 Responsabilidades**

• No asumimos ninguna responsabilidad por mal funcionamiento por uso incorrecto, uso inapropiado o forzamiento. No se asume ninguna responsabilidad en caso de daño de la propiedad o los valores, el cual fuese producido por un bloqueo en el contenedor donde este instalada la cerradura.

• Si su caja fuerte no abre correctamente con las siguientes instrucciones , por favor contacte con el fabricante de esta.

#### **1.2 Notas de funcionamiento**

• Antes de operar con la cerradura esta tiene que ser chequeada en combinación con el teclado.

- El teclado RO solamente tiene un LED. Este no esta considerado de forma separada en el siguiente manual.

• Cuando promgrame, la cerradura tiene que estar abierta.

• Si la cerradura no se abre o se cierra dentro de 3 segundos despues de introducir el código, se apagará. Reintroduzca el código y repita el proceso.

• Cuando el tiempo entre pulsaciones excede de 10 segundos el preoceso o programación se cancela. Se mantendrá el código antiguo.

• Cada pulsación válida durante la introducción del código se confirma mediante una señal acústica y un destello del LED rojo. Estas señales no están consideradas en las instrucciones.

• El LED rojo emite destellos durante el proceso de programación. Estas señales no están consideradas en las instrucciones.

- Nunca fuerce la cerradura.
- Nunca abra la cerradura, puede afectar a la cerradura e invalida la garantía.

#### **1.3 Notas de seguridad**

- Cambie inmediatamente el código de fabrica 1 2 3 4 5 6 por su seguridad.
- No utilice ninguna información personal como fecha de cumpleaños u otros datos como código.
- Después de realizar un cambio de combinación se debería realizar varias pruebas de apertura/cierre con puerta abierta.
- Compruebe siempre que la puerta del contenedor queda cerrada.

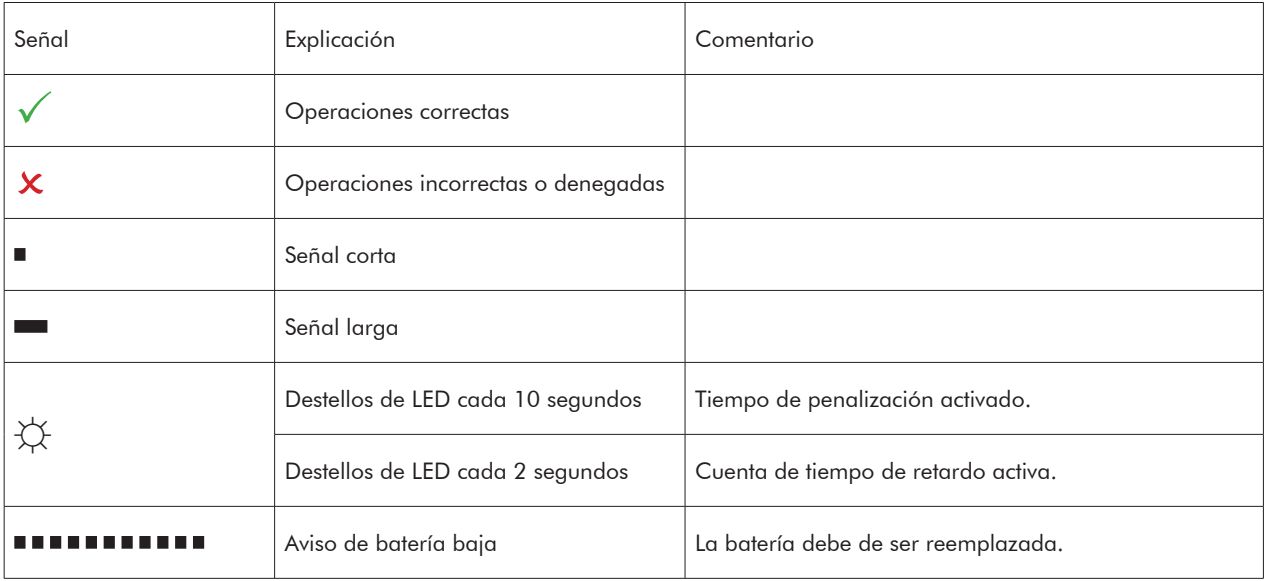

#### **2 Señales visuales y acústicas**

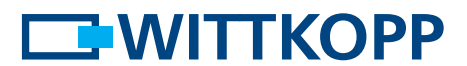

#### **3 Teclados**

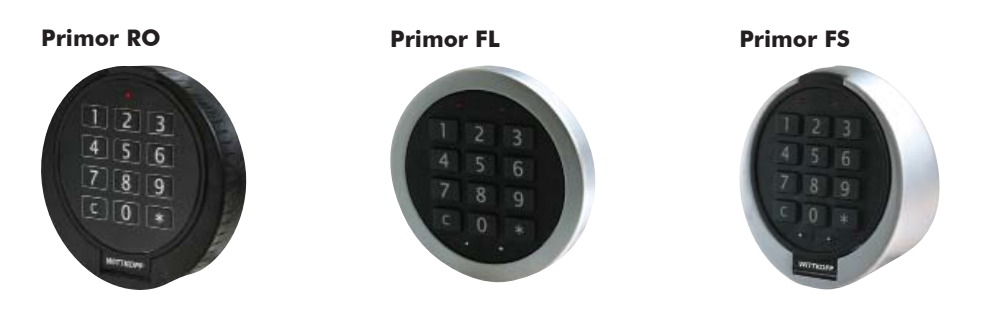

#### **4 Funcionamiento de la cerradura**

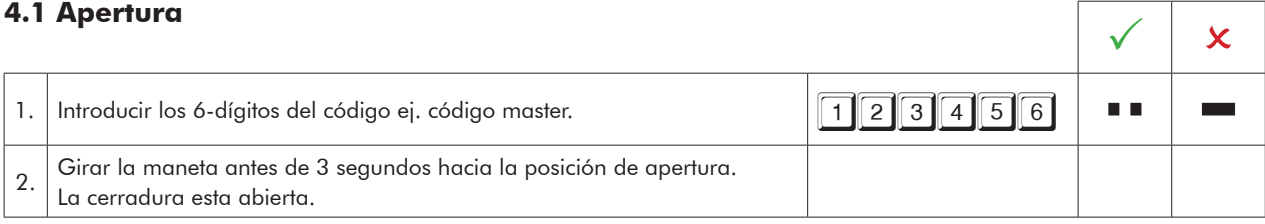

• Después de 4 intentos de códigos erróneos, la cerradura se penaliza durante 5 minutos. Durante el tiempo de penalización el LED rojo emite destellos cada 10 segundos y cada pulsación de una tecla se escuchará un tono de señal largo. Después de este tiempo, 2 intentos erróneos consecutivos mas producirán un nuevo tiempo de bloqueo.

#### **4.2 Apertura con llave - apertura de emergencia (Primor 3010)**

- No guarde la llave en el contenedor de seguridad.
- En caso de perdida de código o un mal funcionamiento de la electrónica, se puede abrir la cerradura con la llave.
- Solamente se puede cerrar con la llave si la cerradura ha sido abierta con la llave de nuevo.
- Si la cerradura es abierta con código, no se puede cerrar con la llave.
- La apertura con llave se salta el tiempo de retardo y el bloqueo de cerradura.

#### **4.3 Cierre**

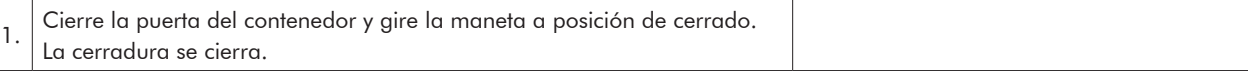

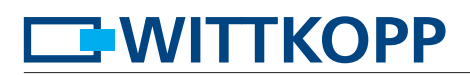

#### **5 Programación de la cerradura**

#### **5.1 Código master y de usuario**

#### **5.1.1 Programación del código de usuario (función 1)**

El master tiene permiso para programar el código de usuario, pero no al reves.<br>El master tiene permiso para programar el código de usuario, pero no al reves. 1. Presionar y mantener pulsado el "1" hasta que los LED rojos se manten-<br>gan encendidos.  $\blacksquare$ **Contract** 2. Introducir sus 6 dígitos del **código master** ej..: a a 3. Introducir de los 6-dígitos del **código de usuario** ej..: a a 4. Introducir de nuevo los 6-dígitos del **código de usuario** ej..: n a  $\sim$ 

• No se permiten usuarios nuevos cuando el código a introducir solo cambia en un digito de un código existente.

• El nuevo código será denegado, reinicie el proceso de programación.

## **5.1.2 Cambio del código master o de usuario (función 0)**

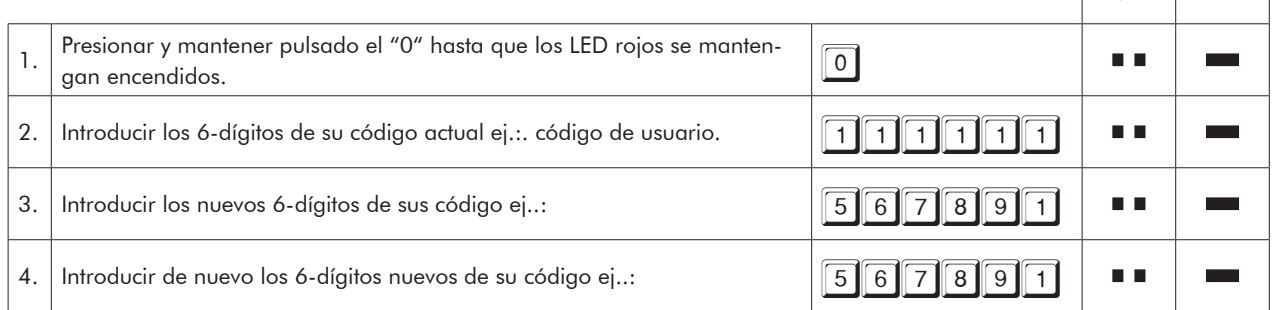

#### **5.1.3 Borrar usuario (función 3)** El master tiene permiso para borrar el código de usuario, pero no al reves.<br>El master tiene permiso para borrar el código de usuario, pero no al reves. 1. Presionar y mantener pulsado el "3" hasta que los LED rojos se manten-<br>gan encendidos. n a 2. Introducir sus 6 dígitos del **código master** ej..: TESS 3456  $\blacksquare$

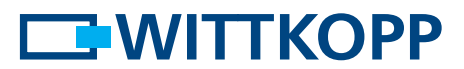

#### **5.2 Tiempo de retardo y ventana de confirmación**

Solamente el Master puede programar o borrar el tiempo de retardo.

Tiempo de retardo: 01 - 99 minutos - tiempo de espera hasta que la cerradura esta disponible para ser abierta. Ventana de confirmación: 01 - 19 minutos - tiempo en el que hay que introducir de nuevo el código master o de usuario para abrir la cerradura.

Introducción del código – comienzo del tiempo de retardo.

Espere durante el tiempo de retardo Ventana de confirmación – introducir el código de nuevo

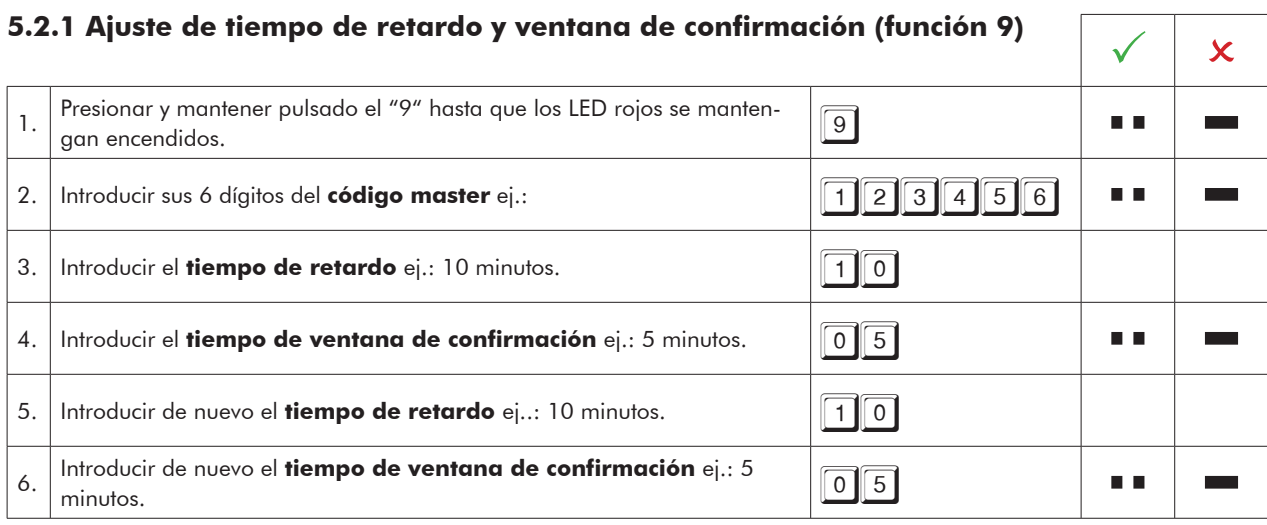

• El tiempo de retardo puede ser incrementado en cualquier momento, para reducirlo solo se puede realizar durante el tiempo de ventana de confirmación.

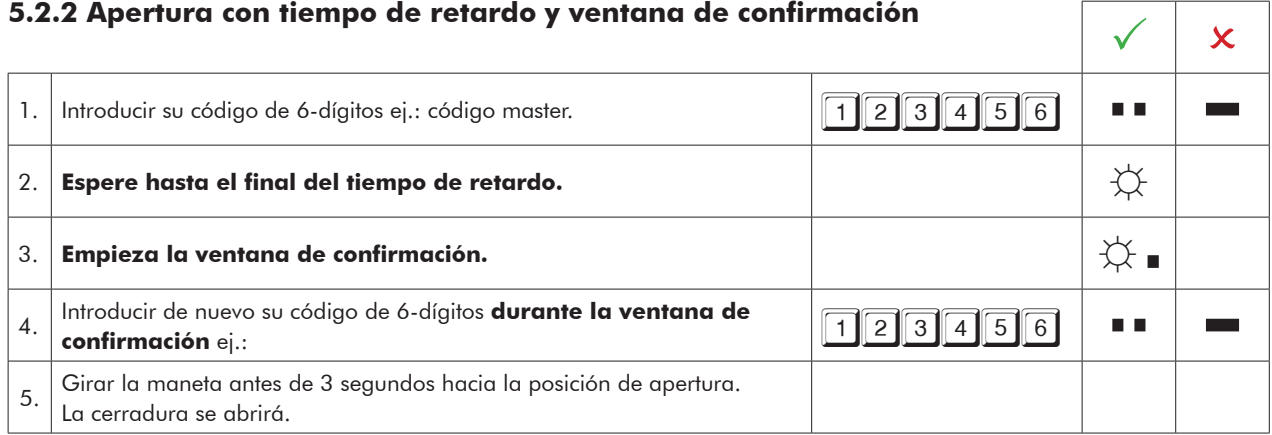

• Se puede interrumpir la cuenta de tiempo de retardo presionando cualquier tecla.

#### **5.2.3 Anulación de tiempo de retardo (función 9)**

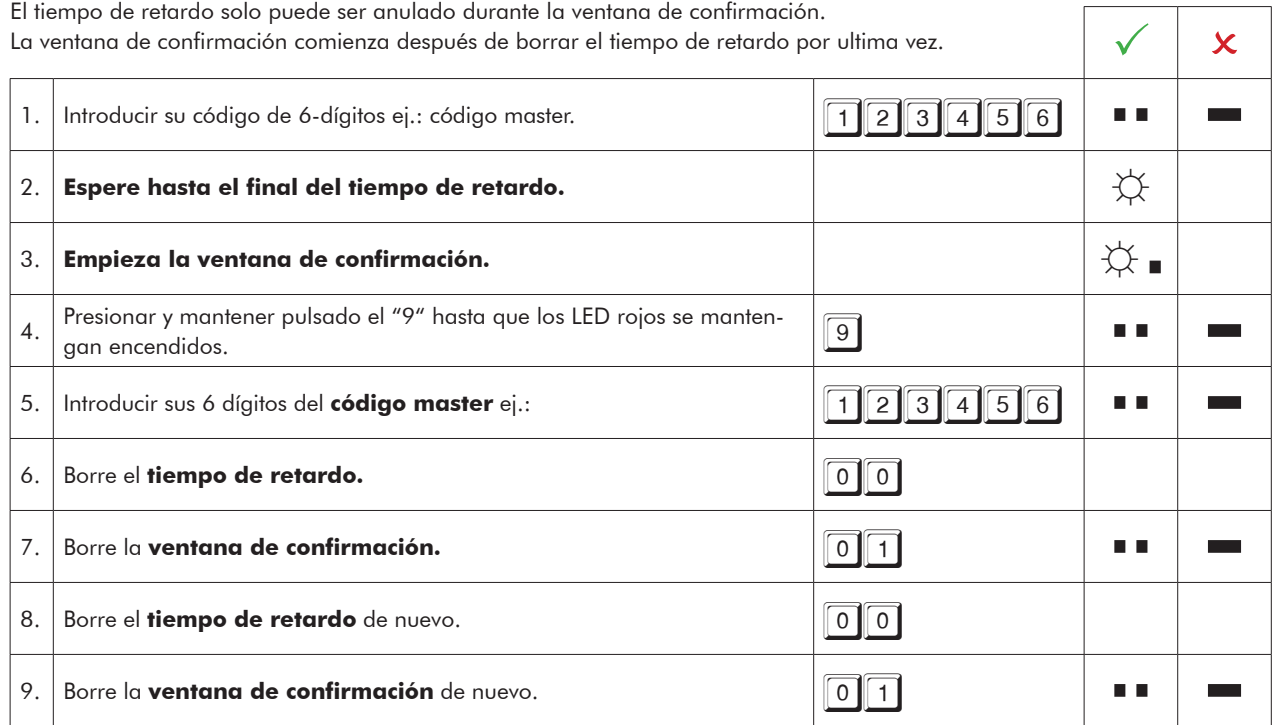

### **6 Testeo del sistema (función 5)**

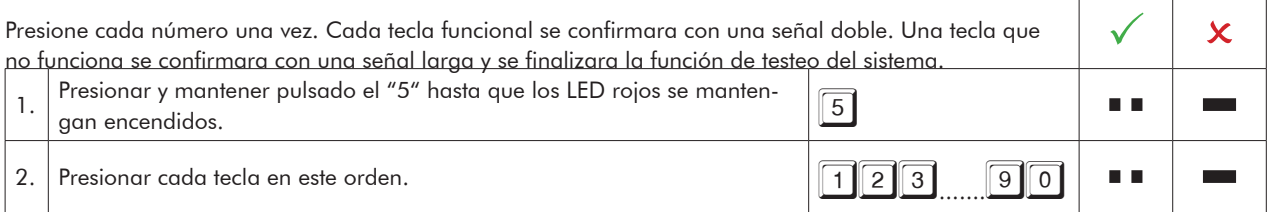

# **EWITTKOPP**

#### **7 Alimentación y cambio de batería**

La cerradura se alimenta con una batería de 9 volts alcalina (no use baterías recargables). Cuando el voltaje de la batería es insuficiente, cuando se introduce el código se escucha un tono de advertencia y los LEDs rojos parpadean alternativamente. Cambie la batería lo antes posible. Los códigos programados se mantienen incluso con el cambio de batería.

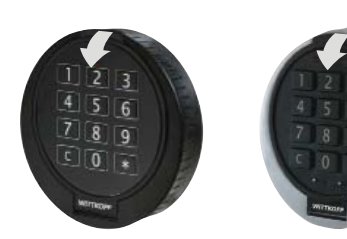

Para cambiar la batería abrir el teclado

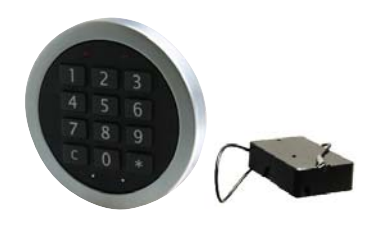

Fig. 1.: Teclado Primor RO/FS Fig. 2.: Teclado Primor FL/ portabaterías

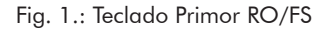

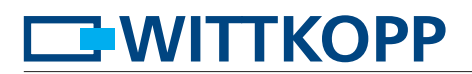

8 12.03.2015